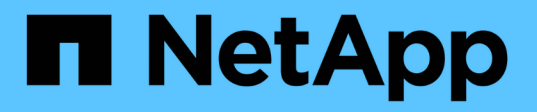

## **Konfigurieren Sie einen neuen NFS-Server und exportieren Sie für das Trunking** ONTAP 9

NetApp April 24, 2024

This PDF was generated from https://docs.netapp.com/de-de/ontap/nfs-trunking/create-server-task.html on April 24, 2024. Always check docs.netapp.com for the latest.

# **Inhalt**

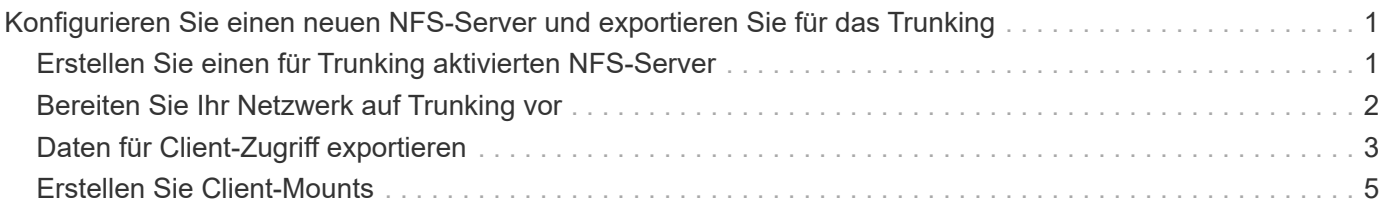

## <span id="page-2-0"></span>**Konfigurieren Sie einen neuen NFS-Server und exportieren Sie für das Trunking**

## <span id="page-2-1"></span>**Erstellen Sie einen für Trunking aktivierten NFS-Server**

Ab ONTAP 9.14.1 kann das Trunking auf NFS-Servern aktiviert werden. NFSv4.1 ist bei der Erstellung von NFS-Servern standardmäßig aktiviert.

#### **Bevor Sie beginnen**

Die SVM muss lauten:

- Durch ausreichend Speicherplatz für Kundenanforderungen gesichert.
- Für NFS aktiviert ist.
- Dediziert für NFS-Trunking. Es sollten keine anderen Clients darauf konfiguriert werden.

#### **Schritte**

1. Falls keine geeignete SVM vorhanden ist, erstellen Sie eine:

```
vserver create -vserver svm_name -rootvolume root_volume_name -aggregate
aggregate_name -rootvolume-security-style unix -language C.UTF-8
```
2. Konfiguration und Status der neu erstellten SVM überprüfen:

vserver show -vserver *svm\_name*

Weitere Informationen zu ["Erstellen einer SVM:"](https://docs.netapp.com/de-de/ontap/nfs-config/create-svms-data-access-task.html)

3. Erstellen Sie den NFS-Server:

```
vserver nfs create -vserver svm_name -v3 disabled -v4.0 disabled -v4.1 enabled
-v4.1-trunking enabled -v4-id-domain my_domain.com
```
4. Überprüfen Sie, ob NFS ausgeführt wird:

vserver nfs status -vserver *svm\_name*

5. Vergewissern Sie sich, dass NFS nach Bedarf konfiguriert ist:

vserver nfs show -vserver *svm\_name*

Weitere Informationen zu ["NFS-Serverkonfiguration"](https://docs.netapp.com/de-de/ontap/nfs-config/create-server-task.html)

#### **Nachdem Sie fertig sind**

Konfigurieren Sie die folgenden Dienste nach Bedarf:

- ["DNS"](https://docs.netapp.com/de-de/ontap/nfs-config/configure-dns-host-name-resolution-task.html)
- ["LDAP"](https://docs.netapp.com/de-de/ontap/nfs-config/using-ldap-concept.html)
- ["Kerberos"](https://docs.netapp.com/de-de/ontap/nfs-config/kerberos-nfs-strong-security-concept.html)

## <span id="page-3-0"></span>**Bereiten Sie Ihr Netzwerk auf Trunking vor**

Um die Vorteile des NFSv4.1 Trunking zu nutzen, müssen sich die LIFs in einer Trunking-Gruppe auf demselben Node befinden und über Home Ports auf demselben Node verfügen. Die LIFs sollten in einer Failover-Gruppe auf demselben Node konfiguriert werden.

#### **Über diese Aufgabe**

Eine 1:1-Zuordnung von LIFs und NICs bietet den größten Performance-Zuwachs, ist jedoch nicht für die Aktivierung des Trunkings erforderlich. Wenn mindestens zwei NICs installiert sind, kann dies einen Leistungsvorteil bieten, der jedoch nicht erforderlich ist.

Sie können mehrere Failover-Gruppen aufweisen, aber die Failover-Gruppe für das Trunking sollte nur die LIFS in der Trunking-Gruppe enthalten.

Sie sollten die Trunking Failover-Gruppe jedes Mal anpassen, wenn Sie Verbindungen (und zugrunde liegende NICs) zu einer Failover-Gruppe hinzufügen oder entfernen.

#### **Bevor Sie beginnen**

- Sie sollten die mit den NICs verknüpften Portnamen kennen, wenn Sie eine Failover-Gruppe erstellen möchten.
- Die Ports müssen sich alle auf demselben Node befinden.

#### **Schritte**

1. Überprüfen Sie die Namen und den Status der Netzwerkports, die Sie verwenden möchten:

network port status

2. Erstellen Sie die Failover-Gruppe:

```
network interface failover-groups create -vserver svm_name -failover-group
failover_group_name -targets ports_list
```
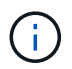

Eine Failover-Gruppe ist nicht erforderlich, wird jedoch dringend empfohlen.

◦ *svm\_name* Ist der Name der SVM, die den NFS-Server enthält.

◦ *ports\_list* Ist die Liste der Ports, die der Failover-Gruppe hinzugefügt werden.

Ports werden im Format *Node\_Name:Port\_number* hinzugefügt, z. B. node1:e0c.

Mit dem folgenden Befehl wird die Failover-Gruppe fg3 für SVM vs1 erstellt und drei Ports hinzugefügt:

```
network interface failover-groups create -vserver vs1 -failover-group fg3
-targets cluster1-01:e0c,cluster1-01:e0d,cluster1-01:e0e
```
Weitere Informationen zu ["Failover-Gruppen."](https://docs.netapp.com/de-de/ontap/networking/configure_failover_groups_and_policies_for_lifs_overview.html)

3. Falls erforderlich, erstellen Sie LIFs für Mitglieder der Trunking-Gruppe:

network interface create -vserver *svm\_name* -lif *lif\_name* -home-node *node\_name* -home-port *port\_name* -address *IP\_address* -netmask *IP\_address* [-service-policy ◦ -home-node - Der Knoten, zu dem die LIF zurückgibt, wenn der Befehl Network Interface revert auf der LIF ausgeführt wird.

Sie können auch angeben, ob die LIF automatisch auf den Home-Node und den Home-Port mit zurückgesetzt werden soll -auto-revert Option.

- -home-port Ist der physische oder logische Port, zu dem die LIF zurückgibt, wenn der Befehl zum Zurücksetzen der Netzwerkschnittstelle auf der LIF ausgeführt wird.
- Sie können eine IP-Adresse mit dem angeben -address Und -netmask Optionen, nicht mit -subnet Option.
- Wenn Sie IP-Adressen zuweisen, müssen Sie möglicherweise eine Standardroute zu einem Gateway konfigurieren, wenn Clients oder Domänencontroller in einem anderen IP-Subnetz vorhanden sind. Der network route create Die man-Page enthält Informationen zum Erstellen einer statischen Route in einer SVM.
- -service-policy Die Service Policy für die LIF. Wenn keine Richtlinie angegeben wird, wird automatisch eine Standardrichtlinie zugewiesen. Verwenden Sie die network interface service-policy show Befehl zum Überprüfen der verfügbaren Service-Richtlinien.
- -auto-revert Geben Sie an, ob eine Daten-LIF automatisch auf ihren Heimatknoten zurückgesetzt wird, unter Umständen wie Start, Änderungen des Status der Management-Datenbank oder wenn die Netzwerkverbindung hergestellt wird. Die Standardeinstellung ist FALSE, Sie können sie jedoch abhängig von den Netzwerkverwaltungsrichtlinien in Ihrer Umgebung auf TRUE setzen.

Wiederholen Sie diesen Schritt für jede LIF in der Trunking-Gruppe.

```
Mit dem folgenden Befehl wird erstellt lif-A Für die SVM vs1, Am Hafen e0c Des Node
cluster1_01:
```

```
network interface create -vserver vs1 -lif lif-A -service-policy ??? -home
-node cluster1 01 -home-port e0c -address 192.0.2.0
```
Weitere Informationen zu ["LIF-Erstellung:"](https://docs.netapp.com/de-de/ontap/networking/create_lifs.html)

4. Überprüfen Sie, ob die LIFs erstellt wurden:

network interface show

5. Überprüfen Sie, ob die konfigurierte IP-Adresse erreichbar ist:

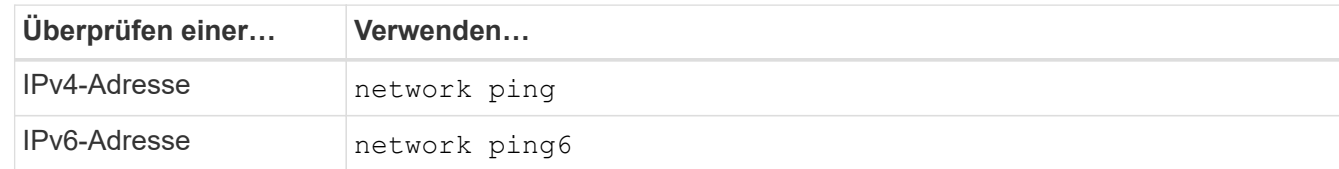

## <span id="page-4-0"></span>**Daten für Client-Zugriff exportieren**

Um Client-Zugriff auf Datenfreigaben zu ermöglichen, müssen Sie ein oder mehrere Volumes erstellen und das Volume muss über Exportrichtlinien mit mindestens einer Regel verfügen.

Exportanforderungen des Kunden:

- Linux-Clients müssen über einen separaten Mount- und einen separaten Mount-Punkt für jede Trunking-Verbindung (d. h. für jede LIF) verfügen.
- VMware Clients benötigen nur einen einzelnen Bereitstellungspunkt für ein exportiertes Volume, wobei mehrere LIFs angegeben sind.

VMware-Clients benötigen Root-Zugriff in der Exportrichtlinie.

#### **Schritte**

1. Exportrichtlinie erstellen:

```
vserver export-policy create -vserver svm_name -policyname policy_name
```
Der Name der Richtlinie kann bis zu 256 Zeichen lang sein.

2. Überprüfen Sie, ob die Exportrichtlinie erstellt wurde:

vserver export-policy show -policyname *policy\_name*

#### **Beispiel**

Mit den folgenden Befehlen wird die Erstellung einer Exportrichtlinie namens exp1 auf der SVM namens vs1 erstellt und überprüft:

vs1::> vserver export-policy create -vserver vs1 -policyname exp1

3. Erstellen Sie eine Exportregel, und fügen Sie sie einer bestehenden Exportrichtlinie hinzu:

```
vserver export-policy rule create -vserver svm_name -policyname policy_name
-ruleindex integer -protocol nfs4 -clientmatch { text | "text,text,…" }
-rorule security_type -rwrule security_type -superuser security_type -anon
user_ID
```
Der -clientmatch Der Parameter sollte die Trunking-fähigen Linux- oder VMware-Clients identifizieren, die den Export mounten.

Weitere Informationen zu ["Erstellen von Exportregeln."](https://docs.netapp.com/de-de/ontap/nfs-config/add-rule-export-policy-task.html)

4. Volume mit einem Verbindungspunkt erstellen:

```
volume create -vserver svm_name -volume volume_name -aggregate aggregate_name
-size {integer[KB|MB|GB|TB|PB]} -security-style unix -user user name or number
-group group_name_or_number -junction-path junction_path -policy
export_policy_name
```
Erfahren Sie mehr über ["Erstellen von Volumes."](https://docs.netapp.com/de-de/ontap/nfs-config/create-volume-task.html)

5. Vergewissern Sie sich, dass das Volume mit dem gewünschten Verbindungspunkt erstellt wurde:

volume show -vserver *svm\_name* -volume *volume\_name* -junction-path

## <span id="page-6-0"></span>**Erstellen Sie Client-Mounts**

Linux- und VMware-Clients, die Trunking unterstützen, können Volumes oder Data Shares von einem ONTAP NFSv4.1 Server mounten, der für das Trunking aktiviert ist.

Wenn Sie Mount-Befehle auf den Clients eingeben, müssen Sie IP-Adressen für jede LIF in der Trunking-Gruppe eingeben.

Erfahren Sie mehr über ["Unterstützte Clients"](https://docs.netapp.com/de-de/ontap/nfs-trunking/index.html#supported-clients).

#### **Anforderungen für den Linux-Client**

Für jede Verbindung in der Trunking-Gruppe ist ein separater Mount-Punkt erforderlich.

Mounten Sie die exportierten Volumes mit Befehlen wie den folgenden:

```
mount lif1 ip:/vol-test /mnt/test1 -o vers=4.1, max connect=16
```
mount lif2 ip:/vol-test /mnt/test2 -o vers=4.1, max connect=16

Die Version (vers) Wert sollte sein 4.1 Oder höher.

Der max connect Der Wert entspricht der Anzahl der Verbindungen in der Trunking-Gruppe.

#### **Anforderungen des VMware-Clients**

Es ist eine Mount-Anweisung erforderlich, die eine IP-Adresse für jede Verbindung in der Trunking-Gruppe enthält.

Mounten Sie den exportierten Datastore mit einem Befehl wie folgt:

#esxcli storage nfs41 -H lif1\_ip, lif2\_ip -s /mnt/sh are1 -v nfs41share

Der -H Die Werte entsprechen den Verbindungen in der Trunking-Gruppe.

#### **Copyright-Informationen**

Copyright © 2024 NetApp. Alle Rechte vorbehalten. Gedruckt in den USA. Dieses urheberrechtlich geschützte Dokument darf ohne die vorherige schriftliche Genehmigung des Urheberrechtsinhabers in keiner Form und durch keine Mittel – weder grafische noch elektronische oder mechanische, einschließlich Fotokopieren, Aufnehmen oder Speichern in einem elektronischen Abrufsystem – auch nicht in Teilen, vervielfältigt werden.

Software, die von urheberrechtlich geschütztem NetApp Material abgeleitet wird, unterliegt der folgenden Lizenz und dem folgenden Haftungsausschluss:

DIE VORLIEGENDE SOFTWARE WIRD IN DER VORLIEGENDEN FORM VON NETAPP ZUR VERFÜGUNG GESTELLT, D. H. OHNE JEGLICHE EXPLIZITE ODER IMPLIZITE GEWÄHRLEISTUNG, EINSCHLIESSLICH, JEDOCH NICHT BESCHRÄNKT AUF DIE STILLSCHWEIGENDE GEWÄHRLEISTUNG DER MARKTGÄNGIGKEIT UND EIGNUNG FÜR EINEN BESTIMMTEN ZWECK, DIE HIERMIT AUSGESCHLOSSEN WERDEN. NETAPP ÜBERNIMMT KEINERLEI HAFTUNG FÜR DIREKTE, INDIREKTE, ZUFÄLLIGE, BESONDERE, BEISPIELHAFTE SCHÄDEN ODER FOLGESCHÄDEN (EINSCHLIESSLICH, JEDOCH NICHT BESCHRÄNKT AUF DIE BESCHAFFUNG VON ERSATZWAREN ODER -DIENSTLEISTUNGEN, NUTZUNGS-, DATEN- ODER GEWINNVERLUSTE ODER UNTERBRECHUNG DES GESCHÄFTSBETRIEBS), UNABHÄNGIG DAVON, WIE SIE VERURSACHT WURDEN UND AUF WELCHER HAFTUNGSTHEORIE SIE BERUHEN, OB AUS VERTRAGLICH FESTGELEGTER HAFTUNG, VERSCHULDENSUNABHÄNGIGER HAFTUNG ODER DELIKTSHAFTUNG (EINSCHLIESSLICH FAHRLÄSSIGKEIT ODER AUF ANDEREM WEGE), DIE IN IRGENDEINER WEISE AUS DER NUTZUNG DIESER SOFTWARE RESULTIEREN, SELBST WENN AUF DIE MÖGLICHKEIT DERARTIGER SCHÄDEN HINGEWIESEN WURDE.

NetApp behält sich das Recht vor, die hierin beschriebenen Produkte jederzeit und ohne Vorankündigung zu ändern. NetApp übernimmt keine Verantwortung oder Haftung, die sich aus der Verwendung der hier beschriebenen Produkte ergibt, es sei denn, NetApp hat dem ausdrücklich in schriftlicher Form zugestimmt. Die Verwendung oder der Erwerb dieses Produkts stellt keine Lizenzierung im Rahmen eines Patentrechts, Markenrechts oder eines anderen Rechts an geistigem Eigentum von NetApp dar.

Das in diesem Dokument beschriebene Produkt kann durch ein oder mehrere US-amerikanische Patente, ausländische Patente oder anhängige Patentanmeldungen geschützt sein.

ERLÄUTERUNG ZU "RESTRICTED RIGHTS": Nutzung, Vervielfältigung oder Offenlegung durch die US-Regierung unterliegt den Einschränkungen gemäß Unterabschnitt (b)(3) der Klausel "Rights in Technical Data – Noncommercial Items" in DFARS 252.227-7013 (Februar 2014) und FAR 52.227-19 (Dezember 2007).

Die hierin enthaltenen Daten beziehen sich auf ein kommerzielles Produkt und/oder einen kommerziellen Service (wie in FAR 2.101 definiert) und sind Eigentum von NetApp, Inc. Alle technischen Daten und die Computersoftware von NetApp, die unter diesem Vertrag bereitgestellt werden, sind gewerblicher Natur und wurden ausschließlich unter Verwendung privater Mittel entwickelt. Die US-Regierung besitzt eine nicht ausschließliche, nicht übertragbare, nicht unterlizenzierbare, weltweite, limitierte unwiderrufliche Lizenz zur Nutzung der Daten nur in Verbindung mit und zur Unterstützung des Vertrags der US-Regierung, unter dem die Daten bereitgestellt wurden. Sofern in den vorliegenden Bedingungen nicht anders angegeben, dürfen die Daten ohne vorherige schriftliche Genehmigung von NetApp, Inc. nicht verwendet, offengelegt, vervielfältigt, geändert, aufgeführt oder angezeigt werden. Die Lizenzrechte der US-Regierung für das US-Verteidigungsministerium sind auf die in DFARS-Klausel 252.227-7015(b) (Februar 2014) genannten Rechte beschränkt.

#### **Markeninformationen**

NETAPP, das NETAPP Logo und die unter [http://www.netapp.com/TM](http://www.netapp.com/TM\) aufgeführten Marken sind Marken von NetApp, Inc. Andere Firmen und Produktnamen können Marken der jeweiligen Eigentümer sein.